# Häälestusprogrammi Computer Setup (F10) juhend Äriarvutid

© Copyright 2007 Hewlett-Packard Development Company, L.P. Käesolevas dokumendis sisalduvat teavet võidakse ette teatamata muuta.

Microsoft, Windows ja Windows Vista on ettevõtte Microsoft Corporation kaubamärgid või registreeritud kaubamärgid Ameerika Ühendriikides ja/või muudes riikides.

Ainsad HP toodete ja teenuste garantiid on sätestatud otsestes garantiiavaldustes, mis nende toodete ja teenustega kaasnevad. Mitte midagi selles dokumendis sisalduvat ei saa pidada täiendavaks garantiiks. HP ei vastuta selles dokumendis leiduda võivate tehniliste või toimetuslike vigade ega väljajättude eest.

Käesolev dokument sisaldab autorikaitseseadustega kaitstud teavet. Ühtegi selle dokumendi osa ei tohi paljundada, reprodutseerida ega mõnda muusse keelde tõlkida ilma Hewlett-Packard Company eelneva kirjaliku nõusolekuta.

Häälestusprogrammi Computer Setup (F10) juhend

Äriarvutid

Esimene trükk (juuli 2007)

Dokumendi osanumber: 451121-E41

### **Teadmiseks selle juhendi kasutajale**

Sellest juhendist saate teada, kuidas kasutada häälestusprogrammi Computer Setup. Seda tööriista kasutatakse arvuti vaikesätete ümberkonfigureerimiseks ja muutmiseks uue riistvara installimisel ning arvuti hooldamisel.

- **ETTEVAATUST!** Nõnda esile tõstetud tekst viitab asjaolule, et juhiste eiramine võib põhjustada kehavigastusi või surma.
- **HOIATUS.** Nõnda esile tõstetud tekst viitab asjaolule, et juhiste eiramine võib kaasa tuua seadmete kahjustusi või andmete kaotsiminekut.
- **WÄRKUS.** Nõnda esile tõstetud tekst sisaldab olulist lisateavet.

# **Sisukord**

### Häälestusprogramm Computer Setup (F10)

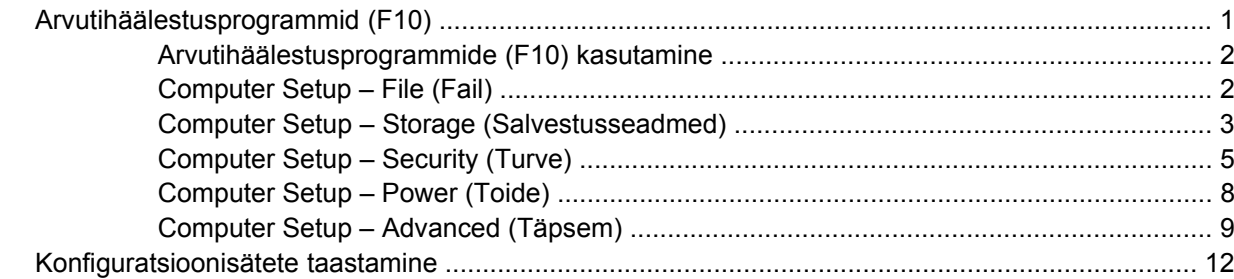

# <span id="page-6-0"></span>**Häälestusprogramm Computer Setup (F10)**

# **Arvutihäälestusprogrammid (F10)**

Kasutage arvutihäälestusprogrammi (F10) järgmistel eesmärkidel.

- Tehase vaikesätete muutmine.
- Süsteemi kuupäeva ja kellaaja seadmine.
- Süsteemi konfiguratsiooni määramine, vaatamine, muutmine või kontrollimine (sh protsessori, graafika-, mälu-, heli-, salvestus-, side- ja sisendseadmete häälestus).
- Buutimisseadmete buutimisjärjekorra muutmine (kõvakettad, disketiseadmed, optilised kettaseadmed või USB-välkmäluseadmed).
- Kiire alglaadimise (Quick Boot) lubamine, mis on täielikust alglaadimisest (Full Boot) kiirem, kuid ei tee läbi kõiki täielikus alglaadimises sisalduvaid diagnostikateste. Saate süsteemi häälestada:
	- ❑ alati kiirelt alglaadima (Quick Boot) (vaikimisi);
	- ❑ perioodiliselt täielikult alglaadima (Full Boot) (iga 1-30 päeva järel);
	- ❑ alati täielikult alglaadima (Full Boot).
- Käivitustesti (POST, Power-On Self-Test) teadete lubamiseks või keelamiseks valige Post Messages Enabled (Käivitustesti teated lubatud) või Post Messages Disabled (Käivitustesti teated keelatud). Post Messages Disabled (Käivitustesti teated keelatud) keelab enamiku käivitustesti teateid (nt mäluarvestus, toote nimi ja muud teated, mis pole tõrketeated). Kui käivitustestis tekib tõrge, kuvatakse selle kohta tõrketeade sõltumata valitud režiimist. Käivitustesti ajal saate käivitustesti teadete kuvamise sisse lülitada, kui vajutate suvalist klahvi (v.a funktsiooniklahvid F1 kuni F12).
- Omanikusildi määramine; selle sildi tekst kuvatakse iga kord süsteemi sisselülitamisel või taaskäivitamisel.
- Ettevõttesiseselt sellele arvutile omistatud inventarisildi või -numbri sisestamine.
- Käivitusparooli kasutuselevõtmine nii süsteemi taaskäivitamiste (soebuutimiste) kui ka sisselülitamiste puhuks.
- Seadistusparooli määramine, mis piirab juurdepääsu häälestusprogrammile Computer Setup (F10) ja käesolevas peatükis kirjeldatud sätetele.
- Integreeritud sisend/väljund-funktsioonide keelamine (sh jada-, USB- ja paralleelpordid, heli, integreeritud võrguadapter), nii et neid ei saa kuni lukust vabastamiseni kasutada.
- Irdandmekandjalt buutimise lubamine või keelamine.
- Tavadisketile kirjutamise lubamine või keelamine (kui riistvara võimaldab).
- Selliste süsteemi konfiguratsioonitõrgete lahendamine, mis on käivitustesti (POST Power-On Self-Test) ajal leitud, kuid pole automaatselt parandatud.
- <span id="page-7-0"></span>● Süsteemi häälestuse kopeerimine – salvestades konfiguratsiooniteabe disketile ja taastades selle ühele või mitmele arvutile.
- Määratud ATA-kõvaketta enesetestide käivitamine (kui riistvara võimaldab).
- DriveLock-turbe lubamine või keelamine (kui kettaseade seda toetab).

#### **Arvutihäälestusprogrammide (F10) kasutamine**

Programmi Computer Setup käivitamine on võimalik ainult arvuti sisselülitamisel või süsteemi taaskäivitamisel. Arvutihäälestusprogrammi menüüsse pääsemiseks tehke järgmist.

- **1.** Lülitage arvuti sisse või taaskäivitage. Kui Windows töötab, klõpsake **Start** > **Shut Down** (Sule arvuti) > **Restart** (Taaskäivita).
- **2.** Niipea, kui arvuti sisse lülitub ja kuvari tuli muutub roheliseks, vajutage klahvi F10 häälestusprogrammi (Computer Setup) käivitamiseks. Tiitelkuva vahelejätmiseks vajutage soovi korral klahvi Enter.
- **E** MÄRKUS. Kui te ei jõua klahvi F10 õigel ajal vajutada, peate utiliiti sisenemiseks arvuti taaskäivitama ning hetkel, mil kuvari tuli läheb roheliseks, vajutama uuesti klahvi F10.
- **3.** Valige loendist sobiv keel ja vajutage klahvi Enter.
- **4.** Häälestusprogrammi Computer Setup menüüs on näha viis käsku: File (Fail), Storage (Salvestusseadmed), Security (Turve), Power (Toide) ning Advanced (Täpsemalt).
- **5.** Valige vasaku ja parema nooleklahvi abil soovitud alammenüü. Valige ülemise ja alumise nooleklahvi abil soovitud säte ning vajutage klahvi Enter. Tagasi Computer Setupi peamenüüsse saate, vajutades klahvi Esc.
- **6.** Muudatuste rakendamiseks ja salvestamiseks valige **File** (Fail) > **Save Changes and Exit**.
	- Kui tegite muudatusi, mida te ei soovi rakendada, valige **Ignore Changes and Exit**.
	- Tehasesätete või eelnevalt salvestatud vaikesätete taastamiseks (mõnel mudelil) valige **Apply Defaults and Exit**. Süsteemi vaikesätete taastamine esialgsete tehasesätetega.
- **HOIATUS.** ÄRGE lülitage arvuti toidet VÄLJA häälestusprogrammis Computer Setup (F10) muudatuste ROM-i salvestamise ajal, kuna see võib rikkuda CMOS-i. Arvuti saab ohutult välja lülitada ainult pärast häälestusprogrammist F10 väljumist.

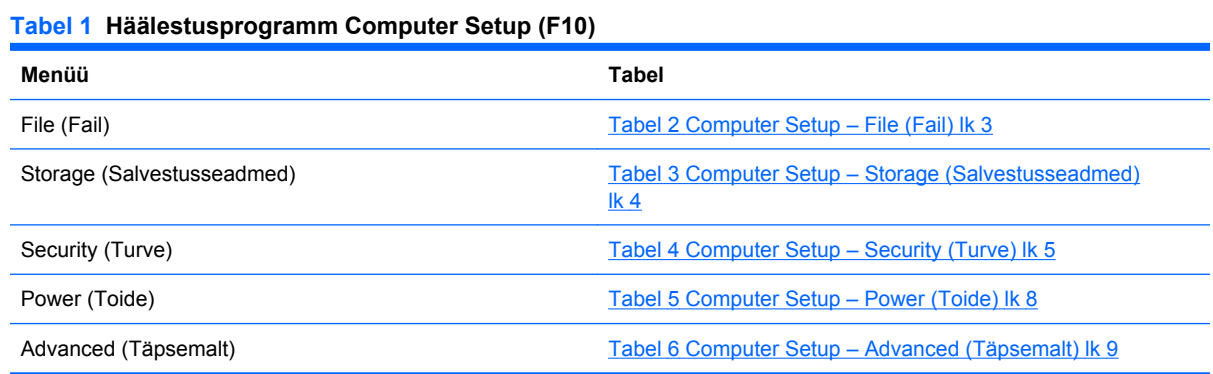

### **Computer Setup – File (Fail)**

**E** MÄRKUS. Häälestusprogrammi üksikute valikute kasutatavus võib sõltuda arvuti riistvara konfiguratsioonist.

#### <span id="page-8-0"></span>**Tabel 2 Computer Setup – File (Fail)**

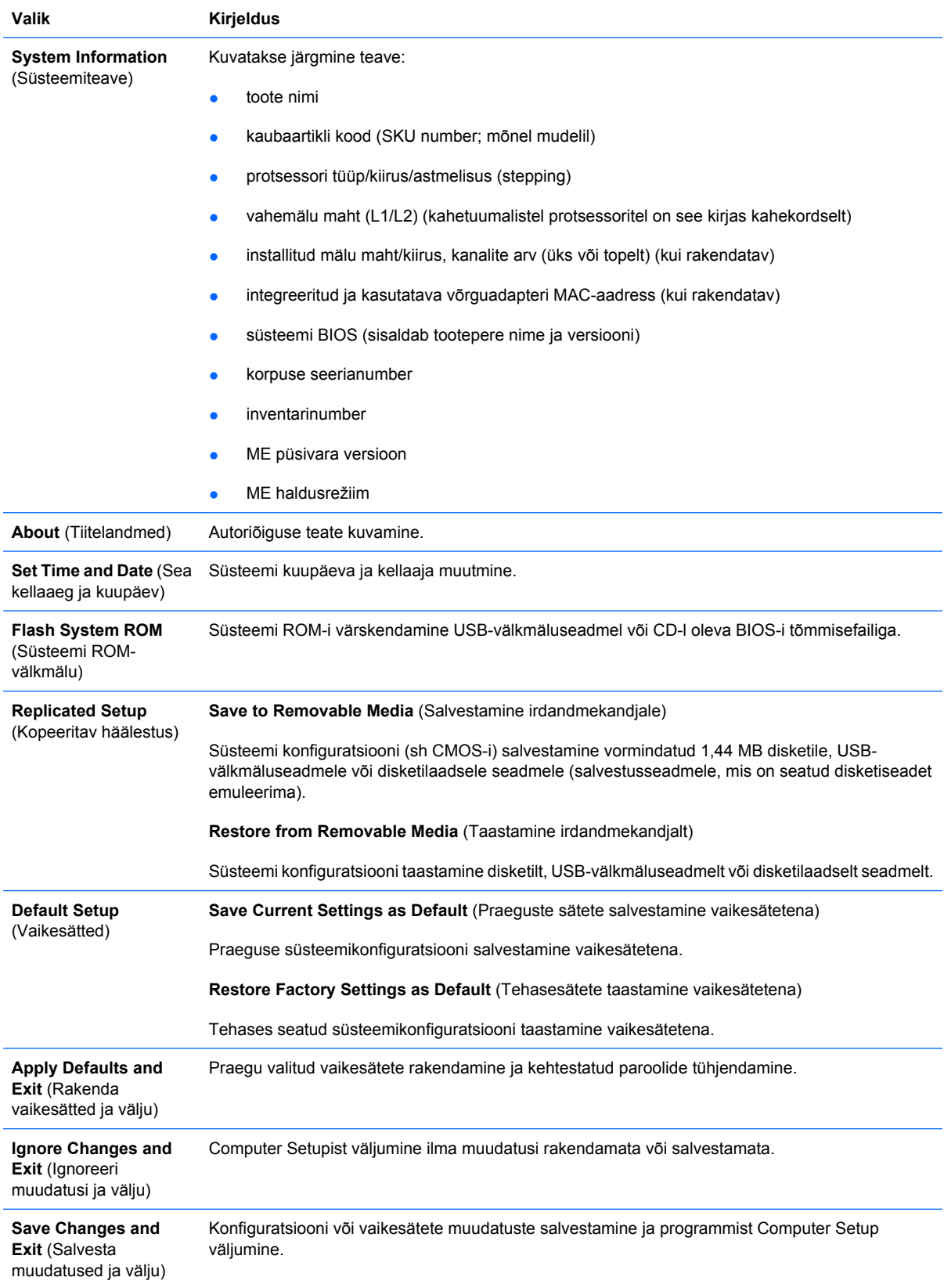

## **Computer Setup – Storage (Salvestusseadmed)**

**MÄRKUS.** Häälestusprogrammi üksikute valikute kasutatavus võib sõltuda arvuti riistvara konfiguratsioonist.

### <span id="page-9-0"></span>**Tabel 3 Computer Setup – Storage (Salvestusseadmed)**

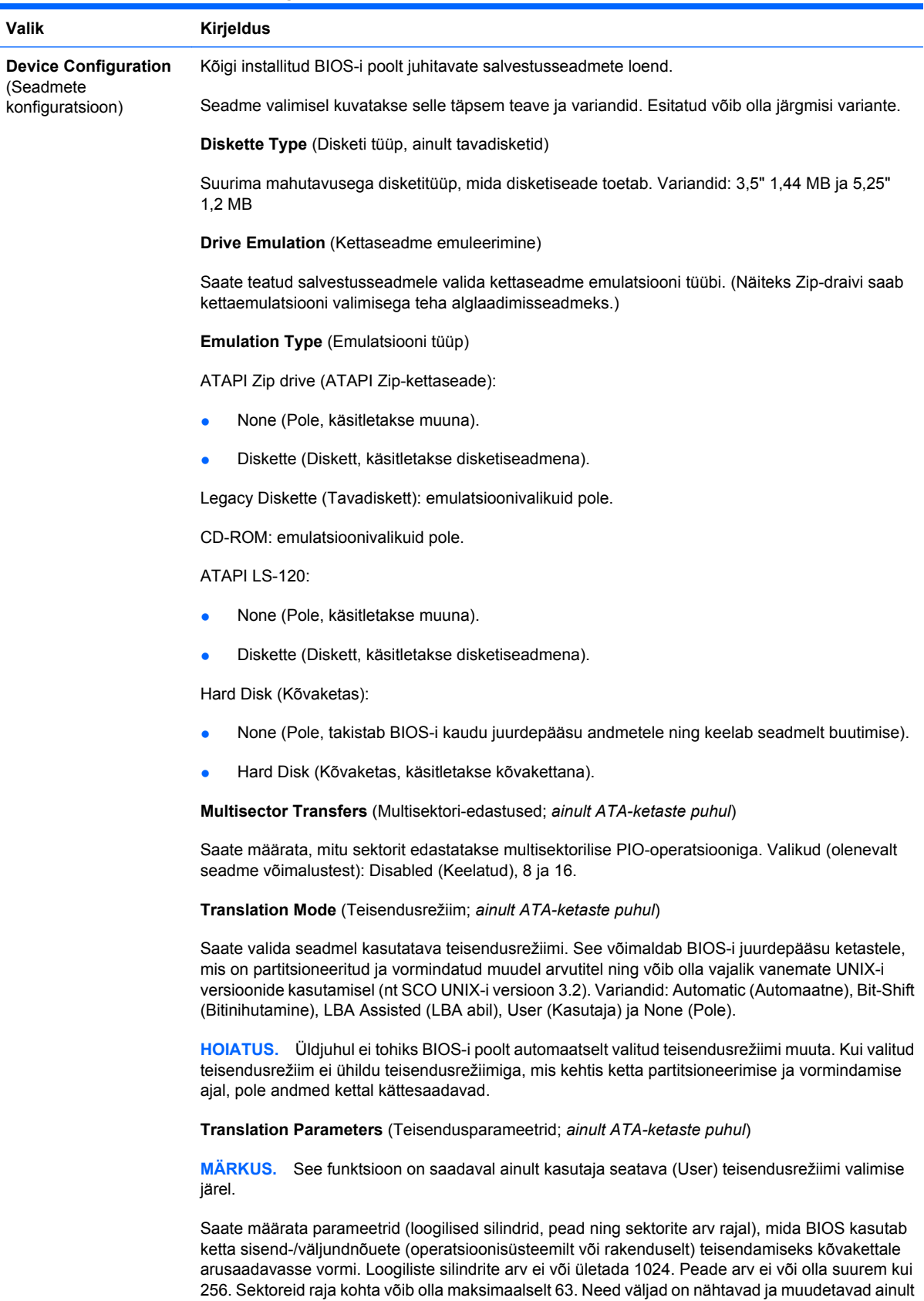

**SATA Default Values** (SATA vaikeväärtused)

siis, kui ketta teisendusrežiimiks on määratud User (Kasutaja).

Võimaldab määrata vaikeväärtused mitmesektorilise edastuse (Multisector Transfer), edastusrežiimi (Transfer Mode) ja ATA-seademete teisendusrežiimi (Translation Mode) jaoks.

#### <span id="page-10-0"></span>**Tabel 3 Computer Setup – Storage (Salvestusseadmed) (järg)**

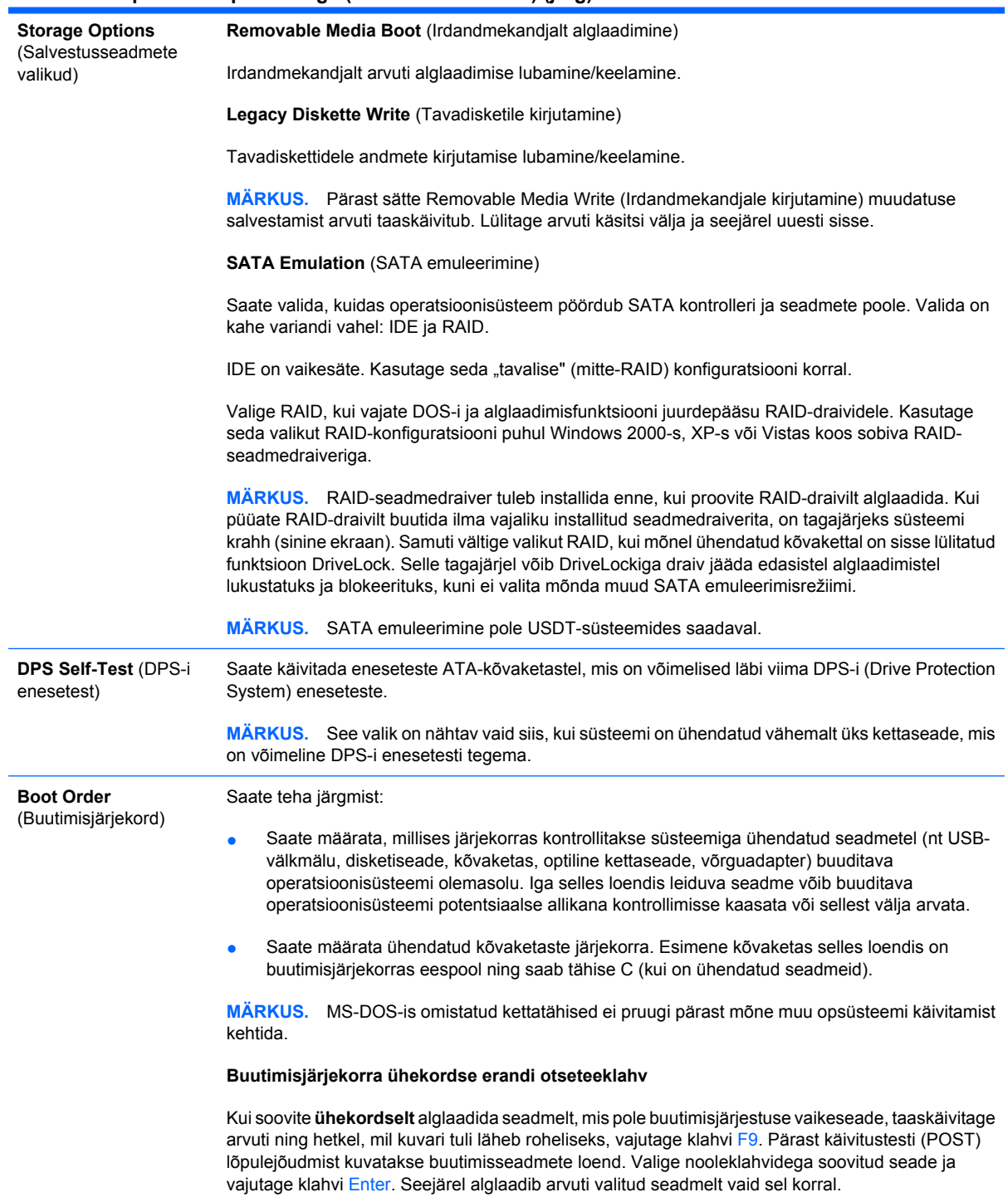

## **Computer Setup – Security (Turve)**

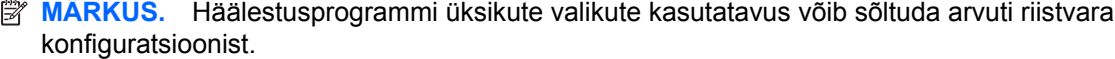

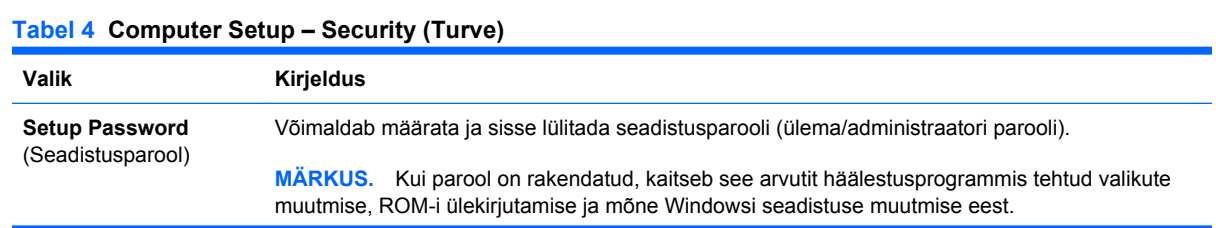

#### **Tabel 4 Computer Setup – Security (Turve) (järg)**

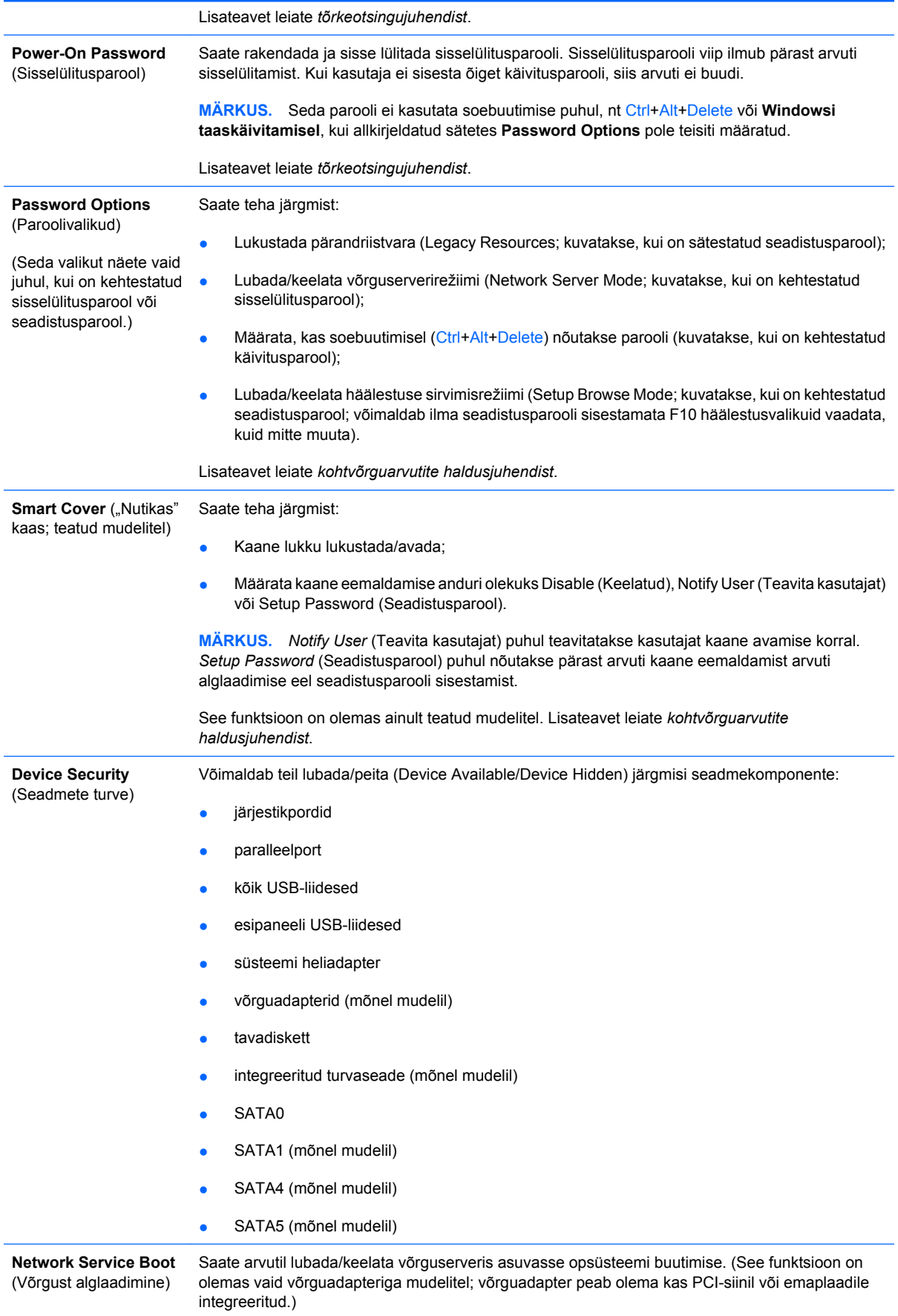

### **Tabel 4 Computer Setup – Security (Turve) (järg)**

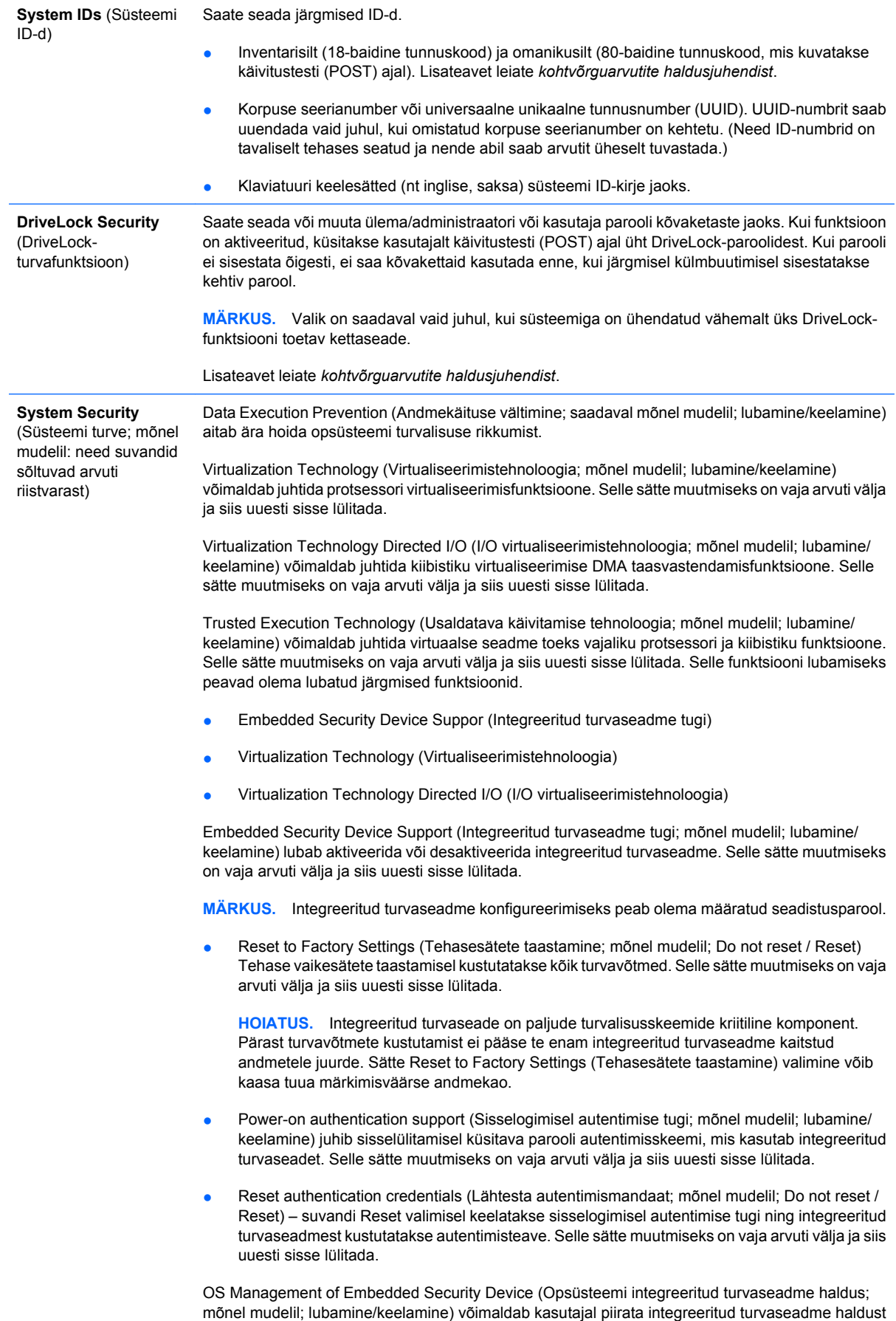

<span id="page-13-0"></span>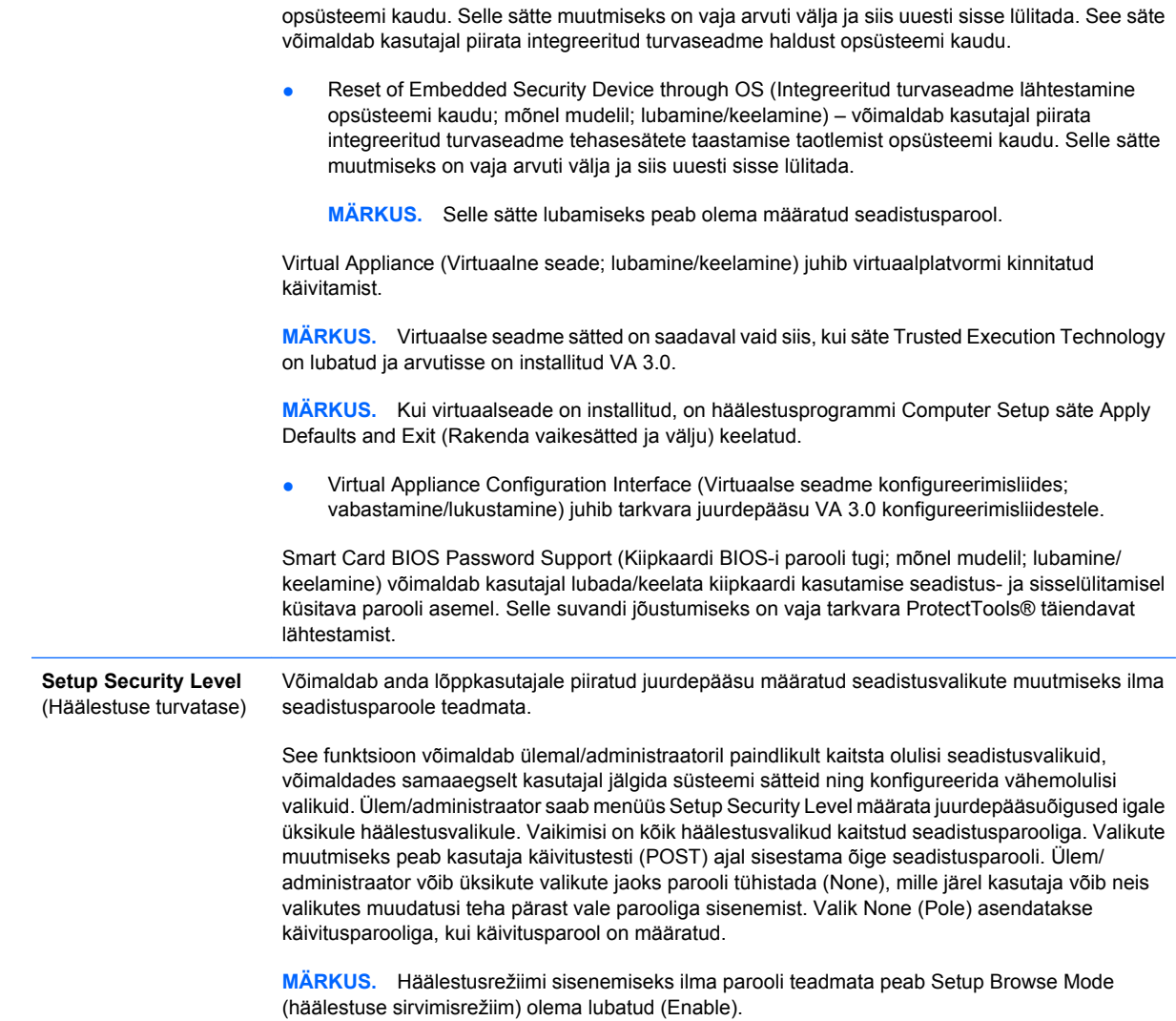

## **Computer Setup – Power (Toide)**

**MÄRKUS.** Häälestusprogrammi üksikute valikute kasutatavus võib sõltuda arvuti riistvara konfiguratsioonist.

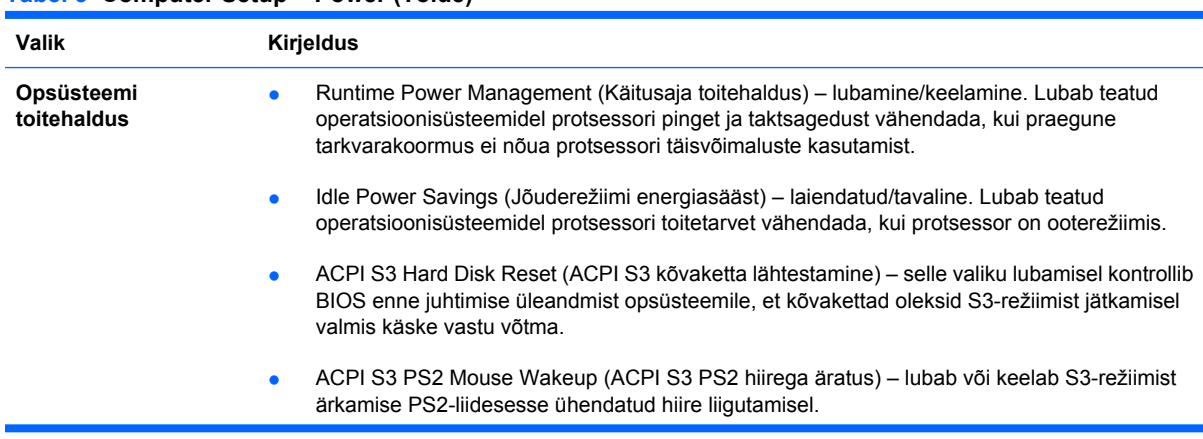

#### **Tabel 5 Computer Setup – Power (Toide)**

<span id="page-14-0"></span>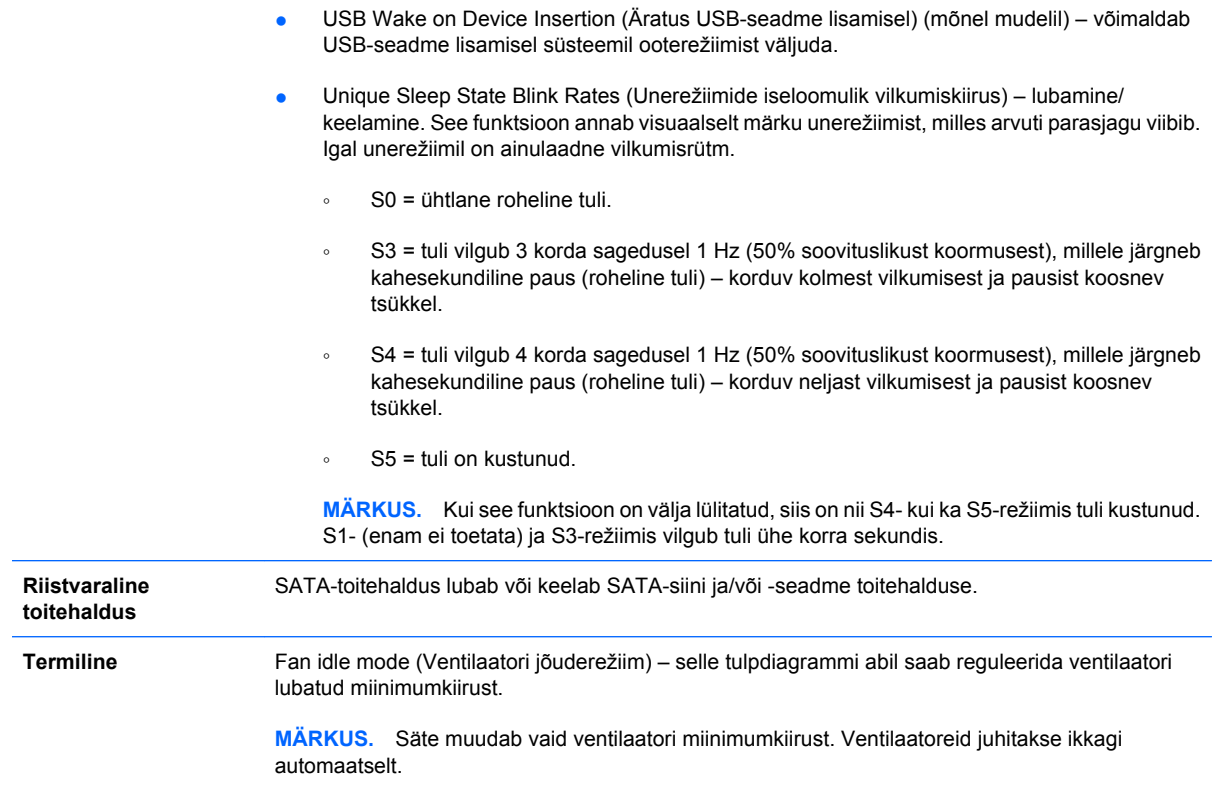

## **Computer Setup – Advanced (Täpsem)**

**MÄRKUS.** Häälestusprogrammi üksikute valikute kasutatavus võib sõltuda arvuti riistvara konfiguratsioonist.

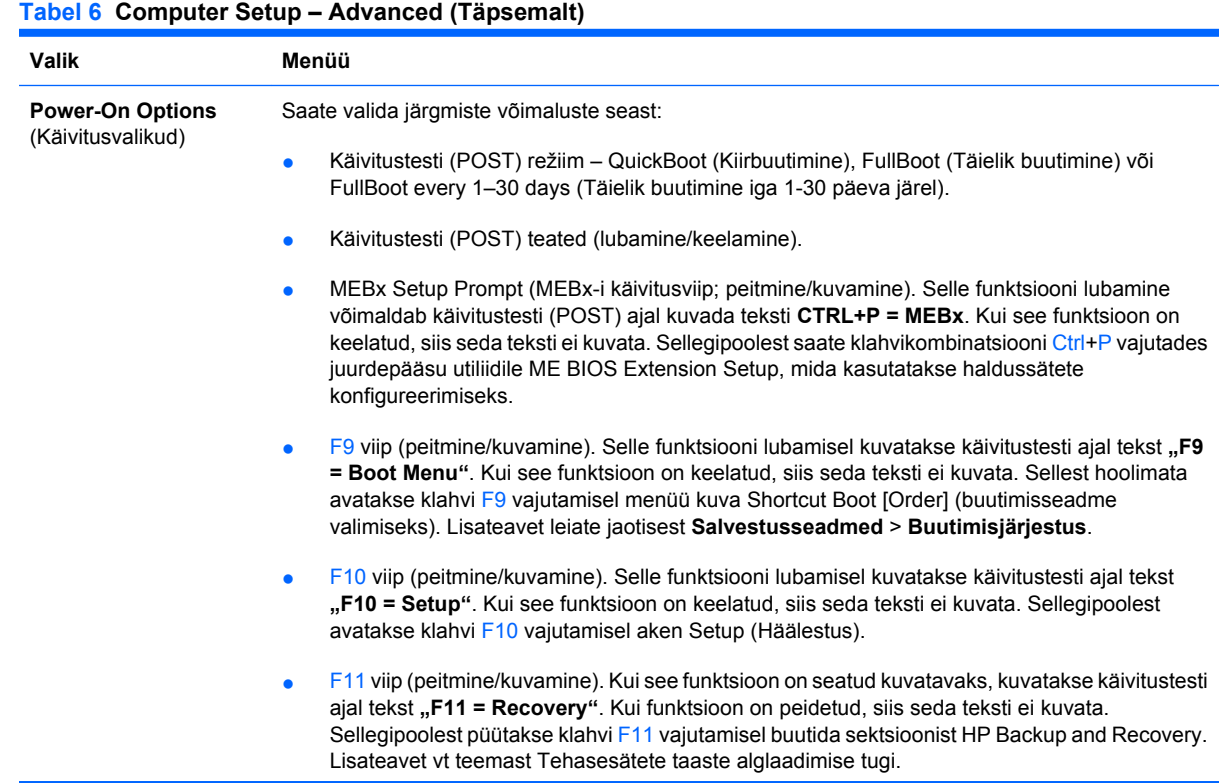

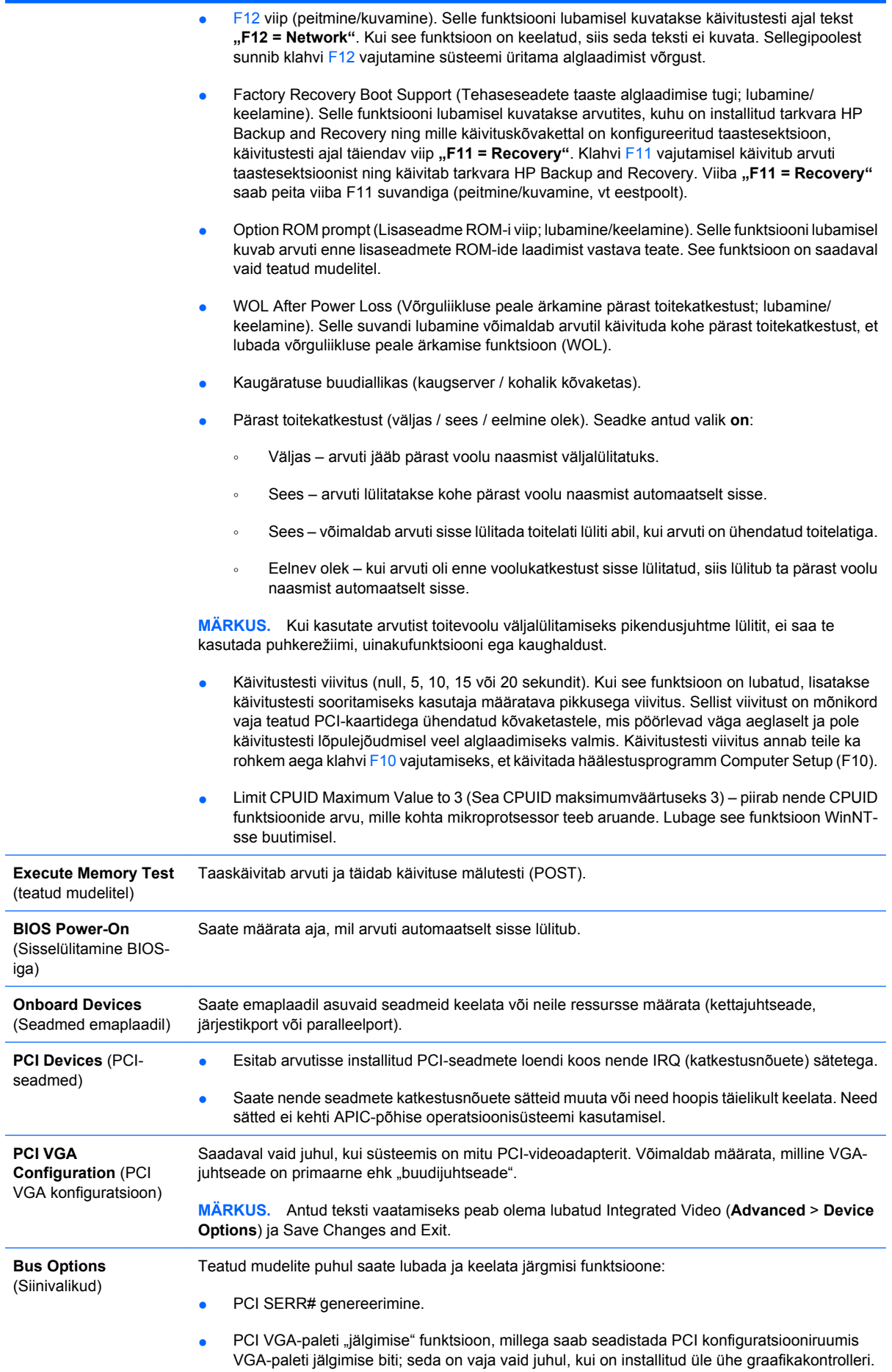

#### **Tabel 6 Computer Setup – Advanced (Täpsemalt) (järg)**

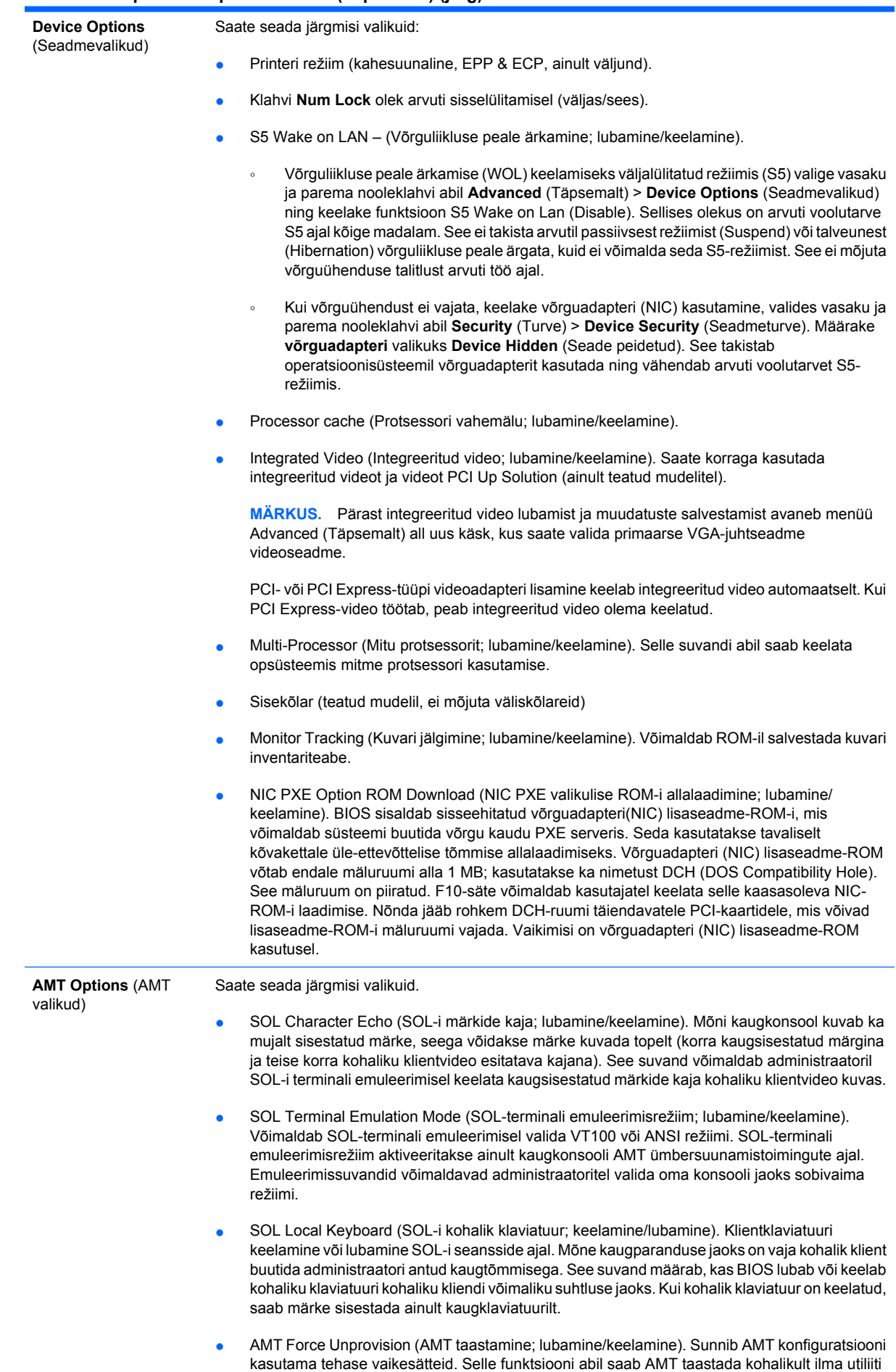

MEBx sisestamata ja CMOS-i kustutamata. Tehase vaikesätted taastatakse vaid AMT konfiguratsioonis. ME konfiguratsioonis tehtud MEBx-muudatusi ega mitte-AMT suvandeid ei muudeta.

# <span id="page-17-0"></span>**Konfiguratsioonisätete taastamine**

See taastemeetod nõuab, et enne taastamisvajaduse ilmnemist oleksid andmed salvestatud irdkandjale, kasutades selleks häälestusprogrammi Computer Setup (F10) käsku **Save to Removable Media** (Salvesta irdandmekandjale). (vt [Save to Removable Media \(Salvestamine irdandmekandjale\)](#page-8-0) [lk 3](#page-8-0) arvuti seadistusfailide tabelis.)

**E** MÄRKUS. On soovitatav, et salvestaksite kõik arvuti konfiguratsioonisätete muudatused disketile, USB-välkmällu või disketilaadsele seadmele (salvestusseadmele, mis on seatud disketiseadet emuleerima) ning hoiaksite disketi või muu andmekandja võimaliku taastevajaduse puhuks alles.

Konfiguratsiooni taastamiseks sisestage diskett, USB-välkmäluseade või muu disketti emuleeriv andmekandja koos salvestatud konfiguratsiooniga ning käivitage programmi Computer Setup (F10) käsk **Restore from Removable Media** (Taasta irdmäluseadmelt). (vt [Restore from Removable Media](#page-8-0) [\(Taastamine irdandmekandjalt\) lk 3](#page-8-0) arvuti seadistusfailide tabelis.)